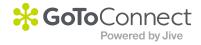

## PLEASE READ

This manual is from the manufacturer—GoTo Connect may not support some features discussed in this document.

Please see our online documentation for a complete list of supported features.

Thanks for choosing us!

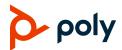

## **Quick Tips for Poly Trio 8300 Systems**

3725-86484-001A | October 2019

This Quick Tips applies to Poly Trio 8300 systems.

View the *Poly Trio Solution User Guide* on Polycom Voice Support for more information on available features.

## **Navigation Key Shortcuts**

On the Poly Trio 8300 system's home screen, use the navigation keys to quickly access certain lists.

- **Up** Favorites list
- Right Placed calls list
- **Down** Missed calls list
- Left Incoming calls list

## Place a Call

- » Do one of the following:
  - > Enter the phone number and press **Dial**.
  - Press Contacts, select a directory, select a contact, and press Dial.
  - > Go to **Recent Calls**, select a contact, and press **Dial**.
  - Press the up-navigation key on the home screen to access Favorites, select a Favorite, and press Dial.

#### **Answer a Call**

» Press the **Answer** button.

## **Holding and Resuming Calls**

You can place any active audio or video call on hold and resume the call when you're ready.

#### Hold a call

» Press Hold.

#### Resume a call

» Press Resume.

## **Ending Calls**

You can only end active calls.

#### End an active call

» Press **Hang Up** button.

#### End a held call

» Select the held call, select Resume, and press Hang Up button.

## **View Recent Calls**

- » Do one of the following:
  - > Press Recent Calls.
  - > Select **Recent Calls** from the main menu.

## **Joining Scheduled Meetings**

A meeting notification displays on the phone 5 minutes before a meeting starts, then again 1 minute before the meeting starts.

#### Join a meeting from the calendar

- 1 Press Calendar.
- 2 Select the meeting.
- 3 Press Join.

#### Join a meeting from the meeting reminder

» When the meeting reminder displays, press Join.

## **Managing Conference Calls**

You can initiate a conference call with up to four participants.

#### Start a conference call

- 1 Call a contact.
- **2** Do one of the following:
  - Press Add and enter your contact's number.
  - Select a contact from Contacts or Recent Calls.

Repeat for additional participants.

#### Join two or more calls into a conference call

» On the In-Call screen, press Merge.

The two active calls are merged into a conference call.

#### Mute conference participants

- » Do one of the following:
  - To mute all participants, select the conference name and press Mute All.
  - > To mute an individual, select the participant and press **Mute**.

#### Remove a participant

» Select a participant, press Remove, and confirm that you want to remove the participant from the conference.

# **Enter Text and Special Characters**

You can use the Poly Trio 8300 system's keypad to enter information into text fields.

- 1 Highlight a text field.
- 2 Using the 2 9 keys, enter the needed alphanumeric characters.
  - Press **Mode** to change the capitalization format of the letters or to enter only numerals.
- **3** Using the 1, 0, \*, and # keys, enter any special characters.

## **Managing Contacts**

You can view and add contacts to the Poly Trio 8300 system's contact directory.

### View the contact directory

» Go to Contacts > Contact Directory

#### Add a contact to the contact directory

1 In the contact directory, press Add.

2 Enter the contact's information and press Save.

#### Add a Favorite

- 1 In the contact directory, select a contact and press **Edit**.
- **2** Scroll to Favorite Index and enter the index position.

**Note:** The next available index populates.

3 Press Save.

## **Mute the Microphone**

» Press the **Mute a** button.

The LEDs around the central speaker illuminate.

## **Adjust the Volume**

» Press the Volume Up + or Volume Down – buttons.

# Pair and Connect a Bluetooth Device

If you have a Bluetooth-enabled device, you can pair and connect it to the Poly Trio 8300 system.

#### Pair a Bluetooth device

- 1 On your device, go to your Bluetooth settings and search for new devices.
- **2** Select the Poly Trio 8300 system's name from the list of available devices.
- **3** Confirm the pairing request on your device and the Poly Trio system.

#### Connect a paired Bluetooth device

» On your device, go to your Bluetooth settings and select the Poly Trio 8300 system's name from the list of paired devices.

## **Using Bluetooth**

If your device is connected to the Poly Trio 8300 system using Bluetooth, you can place a call on your mobile phone and use the system as the speakerphone for the call.

#### Place a call over Bluetooth

» On your device, place a call.
The system acts as the speakerphone.

#### Set the Poly Trio 8300 as the audio source

You can manually set the Poly Trio 8300 system as the audio source for a phone call on most devices.

» On the call screen, select the Poly Trio 8300 system as your audio source.

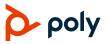